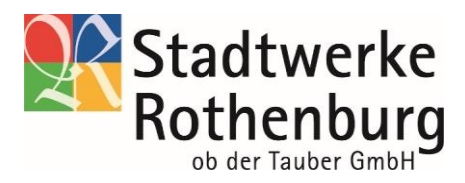

## **So funktioniert das Laden an den Stromtankstellen der Stadtwerke Rothenburg GmbH:**

Für das Laden an unserer Stromtankstelle stehen Ihnen drei Möglichkeiten zur Verfügung:

## **Laden mit der RothenburgStrom mobil Ladekarte**

- 1. Wählen Sie den Ladepunkt an der Ladesäule aus.
- 2. Stecken Sie den Stecker zuerst in das Auto.
- 3. Durch das Auflegen der Ladekarte am Kartenleser der E-Ladesäule authentifizieren Sie sich.
- 4. Danach entriegelt sich die Ladesäule.
- 5. Stecken Sie den Stecker in den Ladepunkt.
- 6. Der Ladevorgang startet.
- 7. Beenden Sie die Ladesitzung händisch und entfernen Sie den Stecker.
- 8. Ihre Ladesitzung ist erfolgreich abgeschlossen.

## **Ad-hoc-Laden**

- 1. Wählen Sie den Ladepunkt an der Ladesäule aus.
- 2. Stecken Sie den Stecker zuerst in das Auto.
- 3. Scannen Sie den QR-Code.
- 4. Es erscheint die Webansicht für direkte Zahlungen.
- 5. Wählen Sie den Ladepunkt aus.
- 6. Geben Sie Ihre Zahlungsdaten ein.
- 7. Danach müssen Sie die AGBs akzeptieren.
- 8. Akzeptieren Sie dann die Datenschutzbestimmungen.
- 9. Es folgt eine Information, dass der Betrag von 50 € auf Ihrer Kreditkarte reserviert wird. Bitte akzeptieren Sie auch dies.
- 10. Die Ladesäule wird freigeschaltet.
- 11. Stecken Sie den Stecker in den Ladepunkt.
- 12. Der Ladevorgang startet automatisch.
- 13. Sie erhalten eine Bestätigungs-E-Mail des Ladepunkts.
- 14. Beenden Sie die Ladesitzung händisch und entfernen Sie den Stecker.
- 15. Ihre Ladesitzung ist erfolgreich abgeschlossen.

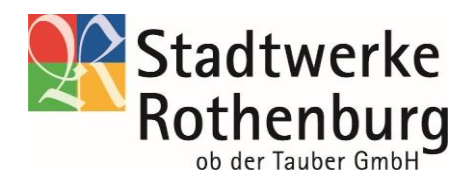

## **Laden über die RothenburgEnergie App**

- 1. Wählen Sie den Ladepunkt an der Ladesäule aus.
- 2. Stecken Sie den Stecker zuerst in das Auto.
- 3. Öffnen Sie die RothenburgEnergie App.
- 4. Wählen Sie die Kachel "Unterwegs" aus.
- 5. Wählen Sie danach die Kachel "E-Mobilität" aus.
- 6. Die Lademap wird geöffnet.
- 7. Wählen Sie die Ladesäule in der Lademap.
- 8. Wählen Sie "LINKstart" aus.
- 9. Wählen Sie den verfügbaren Ladepunkt an.
- 10. Geben Sie Ihre Zahlungsdaten ein.
- 11. Danach müssen Sie die AGBs akzeptieren.
- 12. Akzeptieren Sie dann die Datenschutzbestimmungen.
- 13. Es folgt eine Information, dass der Betrag von 50 € auf Ihrer Kreditkarte reserviert wird. Bitte akzeptieren Sie auch dies.
- 14. Die Ladesäule wird freigeschaltet.
- 15. Stecken Sie den Stecker in den Ladepunkt.
- 16. Der Ladevorgang startet automatisch.
- 17. Sie erhalten eine Bestätigungs-E-Mail des Ladepunkts.
- 18. Beenden Sie die Ladesitzung händisch und entfernen Sie den Stecker.
- 19. Ihre Ladesitzung ist erfolgreich abgeschlossen.